### Extensa 365 Series Notebook Computers User s Guide

49.40B05.011 Printed in Taiwan

#### Copyright © 1998 Acer Incorporated All Rights Reserved Printed in Taiwan

Extensa 365 Series Notebook Computer User's Guide Part No. 49.40B05.011 Original Issue: Feb 1998

Changes may be made periodically to the information in this publication. Such changes will be incorporated in new editions of this manual.

Record the serial number, purchase date, and model number in the space provided below. The serial number and model number are recorded on the label affixed to the case. All correspondence concerning your unit should include the serial number, model number, and date of purchase.

No part of this publication may be reproduced, stored in a retrieval system, or transmitted, in any form or by any means, electronic, mechanical, photocopy, recording, or otherwise, without the prior written permission of Acer Incorporated.

#### **Extensa Notebook Computer**

Model\_\_\_\_\_Serial No.\_\_\_\_\_Purchase Date\_\_\_\_\_

Extensa is a trademark and a product of Acer Inc., developed with Texas Instruments Inc. All other trademarks and registered trademarks are the property of their respective companies. Microsoft, MS-DOS, and Windows are registered trademarks of Microsoft Corporation.

### FCC Notice

This device has been tested and found to comply with the limits for a Class B digital device pursuant to Part 15 of the FCC Rules. These limits are designed to provide reasonable protection against harmful interference in a residential installation. This device generates, uses, and can radiate radio frequency energy and, if not installed and used in accordance with the instructions, may cause harmful interference to radio communications.

However, there is no guarantee that interference will not occur in a particular installation. If this device does cause harmful interference to radio or television reception, which can be determined by turning the device off and on, the user is encouraged to try to correct the interference by one or more of the following measures:

- Reorient or relocate the receiving antenna
- Increase the separation between the device and receiver
- Connect the device into an outlet on a circuit different from that to which the receiver is connected
- Consult the dealer or an experienced radio/television technician for help

#### **Notice: Shield Cables**

All connections to other computing devices must be made using shielded cables to maintain compliance with FCC regulations.

#### **Notice: Peripheral Devices**

Only peripherals (input/output devices, terminals, printers, etc.) certified to comply with the Class B limits may be attached to this equipment. Operation with non-certified peripherals is likely to result in interference to radio and TV reception.

#### Caution

Changes or modifications not expressly approved by the manufacturer could void the user's authority, which is granted by the Federal Communications Commission, to operate this computer.

#### **Usage Conditions**

This part complies with Part 15 of the FCC Rules. Operation is subject to the following two conditions: (1) this device may not cause harmful interference, and (2) this device must accept any interference received, including interference that may cause undesired operation.

#### **Notice: Canadian Users**

This Class B digital apparatus meets all requirements of the Canadian Interference-Causing Equipment Regulations.

#### Remarque à l intention des utilisateurs canadiens

Cet appareil numérique de la classe B respected toutes les exigences du Règlement sur le matériel brouilleur du Canada.

### Important Safety Instructions

- 1. Read these instructions carefully. Save these instructions for future reference.
- 2. Follow all warnings and instructions marked on the product.
- 3. Unplug this product from the wall outlet before cleaning. Do not use liquid cleaners or aerosol cleaners. Use a damp cloth for cleaning.
- 4. Do not use this product near water.
- 5. Do not place this product on an unstable cart, stand, or table. The product may fall, causing serious damage to the product.
- 6. Slots and openings in the cabinet and the back or bottom are provided for ventilation; to ensure reliable operation of the product and to protect it from overheating, these openings must not be blocked or covered. The openings should never be blocked by placing the product on a bed, sofa, rug, or other similar surface. This product should never be placed near or over a radiator or heat register, or in a built-in installation unless proper ventilation is provided.
- 7. This product should be operated from the type of power indicated on the marking label. If you are not sure of the type of power available, consult your dealer or local power company.
- 8. Do not allow anything to rest on the power cord. Do not locate this product where persons will walk on the cord.

- 9. If an extension cord is used with this product, make sure that the total ampere rating of the equipment plugged into the extension cord does not exceed the extension cord ampere rating. Also, make sure that the total rating of all products plugged into the wall outlet does not exceed the fuse rating.
- 10. Never push objects of any kind into this product through cabinet slots as they may touch dangerous voltage points or short out parts that could result in a fire or electric shock. Never spill liquid of any kind on the product.
- 11. Do not attempt to service this product yourself, as opening or removing covers may expose you to dangerous voltage points or other risks. Refer all servicing to qualified service personnel.
- 12. Unplug this product from the wall outlet and refer servicing to qualified service personnel under the following conditions:
  - a. When the power cord or plug is damaged or frayed
  - b. If liquid has been spilled into the product
  - c. If the product has been exposed to rain or water
  - d. If the product does not operate normally when the operating instructions are followed. Adjust only those controls that are covered by the operating instructions since improper adjustment of other controls may result in damage and will often require extensive work by a qualified technician to restore the product to normal condition
  - e. If the product has been dropped or the cabinet has been damaged
  - f. If the product exhibits a distinct change in performance, indicating a need for service

- 13. Replace battery with the same type as the product's battery we recommend. Use of another battery may present a risk of fire or explosion. Refer battery replacement to a qualified serviceman.
- 14. Warning! The battery may explode if not handled properly. Do not disassemble or dispose of it in fire. Keep it away from children and dispose of any used battery promptly.
- 15. Use only the proper type of power supply cord set (provided in your accessories box) for this unit. It should be a detachable type: UL listed/CSA certified, type SPT-2, rated 7A 125V minimum, VDE approved or its equivalent. Maximum length is 15 feet (4.6 meters).

### Laser Compliance Statement

The CD-ROM drive in this computer is a laser product. The CD-ROM drive s classification label (shown below) is located on the drive.

CLASS 1 LASER PRODUCT

#### CAUTION:

INVISIBLE LASER RADIATION WHEN OPEN. AVOID EXPOSURE TO BEAM.

APPAREIL A LASER DE CLASSE 1 PRODUIT LASER

#### ATTENTION:

RADIATION DU FAISCEAU LASER INVISIBLE EN CAS DOUVERTURE. EVITTER TOUTE EXPOSITION AUX RAYONS.

LUOKAN 1 LASERLAITE LASER KLASSE 1

#### VORSICHT:

UNSICHTBARE LASERSTRAHLUNG, WENN ABDECKUNG GEÖFFNET NICHT DEM STRAHLL AUSSETZEN.

PRODUCTO LÁSER DE LA CLASE I

#### ADVERTENCIA:

RADIACIÓN LÁSER INVISIBLE AL SER ABIERTO. EVITE EXPONERSE A LOS RAYOS.

ADVARSEL: LASERSTRÅLING VED ÅBNING SE IKKE IND I STRÅLEN.

VARO! AVATTAESSA OLET ALTTINA LASERSÄTEILYLLE

VARNING: LASERSTRÅLNING NÄR DENNA DEL ÄR ÖPPNAD

ÄLÄ TUIJOTA SÄTEESEEN

STIRRA EJ IN I STRÅLEN

VARNING: LASERSTRÅLNING NÄR DENNA DEL ÄR ÖPPNAD

STIRRA EJ IN I STRÅLEN

ADVARSEL: LASERSTRÅLING NÅR DEKSEL ÅPNES

STIRR IKKE INN I STRÅLEN

#### Lithium Battery Statement

#### CAUTION

Danger of explosion if battery is incorrectly replaced. Replace only with the same or equivalent type recommended by the manufacturer. Discard used batteries according to the manufacturer s instructions.

#### ADVARSEL!

Lithiumbatteri - Eksplosionsfare ved fejlagtig håndtering. Udskiftning må kun ske med batteri af samme fabrikat og type. Léver det brugte batteri tilbage til leverandøren.

#### ADVARSEL

Eksplosjonsfare ved feilaktig skifte av batteri. Benytt samme batteritype eller en tilsvarende type anbefalt av apparatfabrikanten. Brukte batterier kasseres i henhold til fabrikantens instruksjoner.

#### VARNING

Explosionsfara vid felaktigt batteribyte. Använd samma batterityp eller en ekvivalent typ som rekommenderas av apparattillverkaren. Kassera använt batteri enligt fabrikantens instruktion.

#### VAROITUS

Päristo voi räjähtää, jos se on virheellisesti asennettu. Vaihda paristo ainoastaan laitevalmistajan suosittelemaan tyyppiin. Hävitä käytetty paristo valmistajan ohjeiden mukaisesti.

#### **VORSICHT!**

Explosionsgefahr bei unsachgemäßen Austausch der Batterie Ersatz nur durch denselben oder einem vom Hersteller empfohlenem ähnlichen Typ. Entsorgung gebrauchter Batterien nach Angaben des Herstellers.

### Taking Care of Your Computer

Your computer will serve you well if you take care of it.

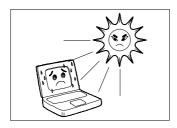

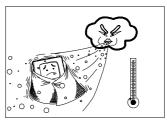

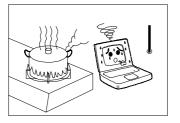

- Do not expose the notebook to direct sunlight. Do not place it near sources of heat, such as a radiator.
- Do not expose it to temperatures below 0°C (32°F)

or

□ above 50°C (122°F).

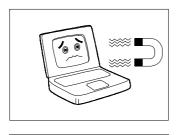

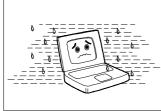

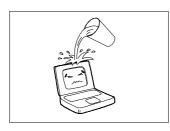

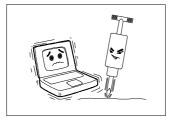

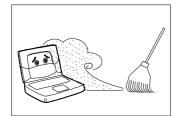

- Do not subject the notebook to magnetic fields.
- Do not expose the notebook to rain or moisture.
- Do not spill water or any liquid on the notebook.
- Do not subject the computer to heavy shock and vibration.
- Do not expose the notebook to dust and dirt.

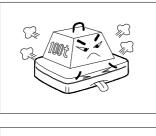

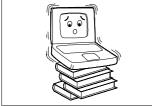

- Never place objects on top of the notebook to avoid damaging the notebook.
- Never place the notebook on uneven surfaces.

### Taking Care of Your AC Adapter and Battery Pack

Here are some ways of taking care of your AC adapter.

- **D** Do not connect the adapter to any other device.
- Do not step on the power cord or place heavy objects on top of it. Carefully route the power cord and any cables away from personal traffic.
- □ When unplugging the power cord, do not pull on the cord itself but pull on the plug.
- □ The total ampere ratings of the equipment plugged in should not exceed the ampere rating of the cord if you are using an extension cord. Also, the total current rating of all equipment plugged into a single wall outlet should not exceed the fuse rating.

Here are some ways of taking care of your battery pack.

□ Use only batteries of the same kind as replacements. Turn the power off before removing or replacing batteries.

- □ Do not tamper with batteries. Keep them away from children.
- Dispose of used batteries according to local regulations. Recycle them if at all possible.

### Cleaning and Servicing

When cleaning the notebook, follow these steps:

- **1.** Power off the notebook and remove the battery pack.
- **2.** Disconnect the AC adapter.
- **3.** Use a soft cloth moistened with water. Do not use liquid or aerosol cleaners.

Contact your dealer or see your service technician if any of the following occurs:

- □ Notebook has been dropped or the body has been damaged.
- □ Liquid has been spilled into the product.
- □ The notebook does not operate normally.

# Contents

### Preface

| Chapter 1 | Getting Familiar with your Computer |                              |      |  |
|-----------|-------------------------------------|------------------------------|------|--|
| 1.1       | Features                            |                              |      |  |
| 1.2       | Display.                            | 1-4                          |      |  |
| 1.3       | Indicato                            | 1-6                          |      |  |
| 1.4       | Keyboar                             | 1-8                          |      |  |
|           | 1.4.1                               | Special Keys                 | 1-8  |  |
|           | 1.4.2                               | Keyboard Ergonomics          | 1-14 |  |
| 1.5       | Touchpad                            |                              | 1-15 |  |
| 1.6       | Storage.                            |                              | 1-17 |  |
|           | 1.6.1                               | Hard Disk                    | 1-17 |  |
|           | 1.6.2                               | Internal Drive               | 1-17 |  |
| 1.7       | Ports                               |                              | 1-19 |  |
|           | 1.7.1                               | Left Ports                   | 1-19 |  |
|           | 1.7.2                               | Rear Ports                   | 1-23 |  |
| 1.8       | Audio                               |                              |      |  |
| 1.9       | Securing                            | g your Computer              | 1-26 |  |
|           | 1.9.1                               | Security Notch               |      |  |
|           | 1.9.2                               | Passwords                    | 1-26 |  |
| Chapter 2 | Operating on Battery Power          |                              |      |  |
| 2.1       | Battery Pack                        |                              | 2-2  |  |
|           | 2.1.1                               | Battery Pack Characteristics |      |  |
|           | 2.1.2                               | Installing and Removing the  |      |  |
|           |                                     | Battery Pack                 | 2-3  |  |
|           | 2.1.3                               | Charging the Battery         |      |  |
|           | 2.1.4                               | Checking the Battery Level   |      |  |
|           | 2.1.5                               | Optimizing Battery Life      |      |  |
|           | 2.1.6                               | Battery-low Warning          |      |  |
| 2.2       | Power Management                    |                              |      |  |
|           | 2.2.1                               | Power Management Modes       |      |  |
|           | 2.2.2                               | Advanced Power Management    | 2-17 |  |

# Contents

| Chapter 3 | Options                                      |                                                                                                    |                   |  |
|-----------|----------------------------------------------|----------------------------------------------------------------------------------------------------|-------------------|--|
| 3.1       | External                                     | Monitor                                                                                                    | 3-2               |  |
| 3.2       | External Keyboard3-3                         |                                                                                                    |                   |  |
| 3.3       | External Keypad3-4                           |                                                                                                    |                   |  |
| 3.4       | External Pointing Device                     |                                                                                                    |                   |  |
| 3.5       | Printer                                      |                                                                                                    |                   |  |
| 3.6       | Audio Devices                                |                                                                                                    | 3-8               |  |
| 3.7       | PC Cards                                     |                                                                                                    | 3-9               |  |
| 3.8       | USB Devices                                  |                                                                                                    | 3-10              |  |
| 3.9       | Miscella                                     | neous Options                                                                                                    | 3-11              |  |
|           | 3.9.1<br>3.9.2                               | Additional Power Packs<br>Cables                                                                                           | 3-11              |  |
| 3.10      | Key Component Upgrades                       |                                                                                                    |                   |  |
| 0.110     | 3.10.1                                       | Memory Upgrade                                                                                                    |                   |  |
|           | 3.10.2                                       | Hard Disk Upgrade                                                                                                    |                   |  |
| Chapter 4 | Moving with your Computer                    |                                                                                                    |                   |  |
| 4.1       | Disconnecting from the Desktop4-2            |                                                                                                    |                   |  |
| 4.2       | Moving A<br>4.2.1<br>4.2.2<br>4.2.3          | Around<br>Preparing the Computer<br>What To Bring to Short Meetings<br>What To Bring to Long Meetings                      | 4-3<br>4-3        |  |
| 4.3       | Taking t<br>4.3.1<br>4.3.2<br>4.3.3<br>4.3.4 | he Computer Home<br>Preparing the Computer<br>What To Bring with You<br>Special Considerations<br>Setting Up a Home Office | 4-4<br>4-4<br>4-4 |  |
| 4.4       | Traveling<br>4.4.1<br>4.4.2<br>4.4.3         | g with the Computer<br>Preparing the Computer<br>What To Bring with You<br>Special Considerations                          | 4-6<br>4-6        |  |

# Contents

| 4.5        | Traveling Internationally with the<br>Computer4-8             |                                                                                                    |                                      |  |  |
|------------|---------------------------------------------------------------|----------------------------------------------------------------------------------------------------|--------------------------------------|--|--|
|            | 4.5.1<br>4.5.2<br>4.5.3                                       | Preparing the Computer<br>What To Bring with You<br>Special Considerations                                                                                         | 4-8<br>4-8                           |  |  |
| Chapter 5  | System Utilities                                              |                                                                                                    |                                      |  |  |
| 5.1        | Sleep Ma<br>5.1.1<br>5.1.2                                    | anager<br>Accessing the Sleep Manager<br>Sleep Manager Functions                                                                                                   | 5-3                                  |  |  |
| 5.2        | SafeOff                                                       |                                                                                                    |                                      |  |  |
| 5.3        | Setup U<br>5.3.1<br>5.3.2<br>5.3.3<br>5.3.4<br>5.3.5<br>5.3.6 | tility<br>Basic System Settings<br>Startup Configuration<br>Onboard Devices Configuration<br>System Security<br>Power Management Settings<br>Load Default Settings | 5-13<br>5-15<br>5-18<br>5-20<br>5-22 |  |  |
| Chapter 6  | Troubleshooting                                               |                                                                                                    |                                      |  |  |
| 6.1        | Q & A6-2                                                      |                                                                                                    |                                      |  |  |
| 6.2        | Error Messages6-7                                             |                                                                                                    |                                      |  |  |
| Appendix A | Specific                                                      | ations                                                                                                    |                                      |  |  |
| Appendix E | 3 Where t                                                     | o Get Help                                                                                                    |                                      |  |  |
| Index      |                                                               |                                                                                                    |                                      |  |  |

xv

This manual describes features of the Extensa 365 Series notebook computer. The Extensa series of computers incorporate such features as a CardBus, 16-bit stereo audio, and internal pointing device.

This manual should answer most of the questions you have about the day-to-day operation of your Extensa notebook computer.

Use the *Just for Starters* instructions that came with your computer to get your computer running for the first time.

You should also take advantage of the online help files that are available with almost all of the programs shipped with your computer.

We hope you enjoy your Extensa computer. With proper care, your computer will provide you with years of productive service.

## Preface

## Connecting the Notebook

Connecting the computer is as easy is 1-2-3.

1. Insert the battery pack into the battery compartment and slide the battery compartment cover in place. The battery pack has a pull loop at the end for easy removal.

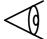

**Note:** When using a battery pack for the first time, fully recharge the battery, then disconnect the adapter to use up the battery before recharging again. You only need to do this once with a new battery.

- **2.** Connect one end of the AC adapter to the DC-in port on the notebook s rear panel and the other end to a properly grounded power outlet.
- 3. Slide the display cover latch to the left to open the display. Then press the power switch to turn on the power. The POST (Power-On Self-Test) routine executes and Windows begins loading.

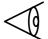

**Note:** To turn off the power, press the power switch for more than four seconds. If you are using Windows 95, we recommend that you use the Shutdown command to turn off the computer.

If you turn off the computer and want to turn it on again, wait at least 2 seconds before powering up.

# Preface

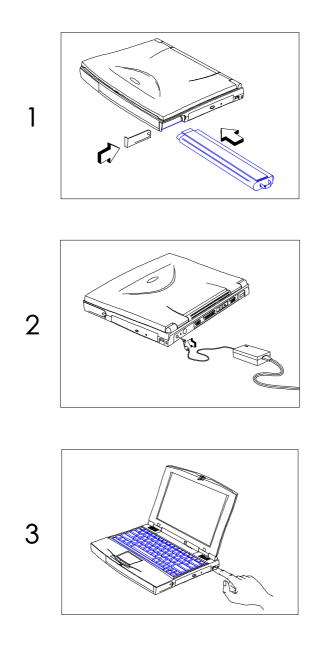

# Preface

### Getting Help Online

This user s guide provides clear and concise information about the notebook, so read it thoroughly. To provide you with help when traveling, the notebook has a comprehensive online help.

### Accessing Online Help

Follow these steps to access the online documentation:

- **1.** Press the Windows logo key or click on the Start button.
- 2. Select Programs.
- 3. Click on Extensa Online.

The online help is easy to navigate with hypertext and hypergraphics, so you can simply click on highlighted items to learn more about them. Clear illustrations help describe notebook operation as well.

### Getting Online

If you are connected to the Internet and have World Wide Web access, visit our home page (http://www.acer.com/) and get the latest information about our products.